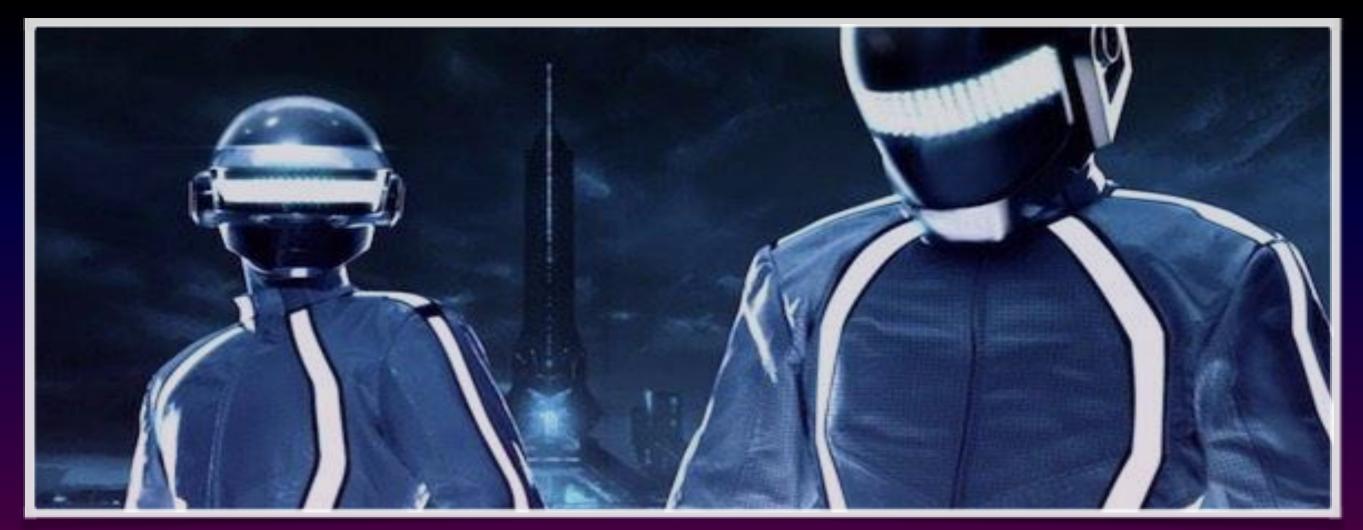

**Lesson 9 & 10:** 

# Project Assignment

**Engineering & Robotics** 

Our Educators, Amir Ashik Kartini Subramaniam

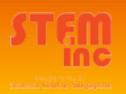

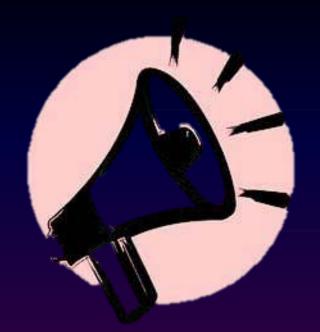

#### Announcement!

- Servomotors MUST be handled with care.
   Do not turn it at will.
- Connect the POLARITY of Capacitors correctly.
- \* TWO WEEKS class

# Design Build Code Troubleshoot

Design: Idealisation

Build: Assemble

Code: Sketch

Troubleshoot: Make it work!

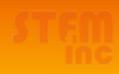

# Video 2

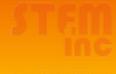

| Lesso<br>n | Component                      | Command                                           | Remark     |  |
|------------|--------------------------------|---------------------------------------------------|------------|--|
| 1          | Light Emitting Diode (LED)     | digitalWrite (pin, value)                         | output     |  |
| 2          | Resistor (R)                   | int, const int                                    | variable   |  |
| 3          | Push button (PB)               | pinMode (pin, mode)<br>digitalRead (pin)          | -<br>input |  |
| 4          | Light Dependent Resistor (LDR) | analogRead (pin)                                  | input      |  |
| 5          | Servomotor (servo)             | for (i=0; i <x; i++)<="" th=""><th>loop</th></x;> | loop       |  |
| 6          | DC Motor                       | analogWrite (pin, value)                          | output     |  |
| 7          | Display Panel                  | Library <library.h></library.h>                   |            |  |

# At a glance

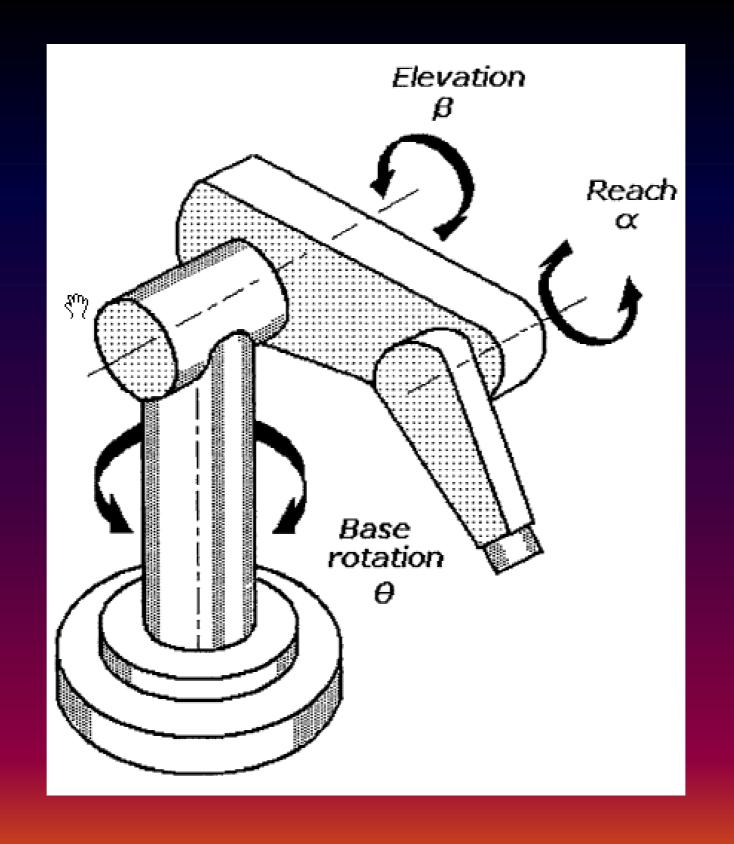

# Design (Idea)

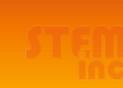

# Design (Materials)

| Part      | Material  | Quantity |
|-----------|-----------|----------|
| Gripper   | Cardboard | 1 pc     |
| Spoon     | Plastic   | 1 pc     |
| Reach     | PVC       | 1 pc     |
| Elevation | PVC       | 1 pc     |
| Support   | Acrylic   | 1 pc     |
| Base      | Acrylic   | 1 pc     |

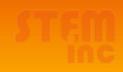

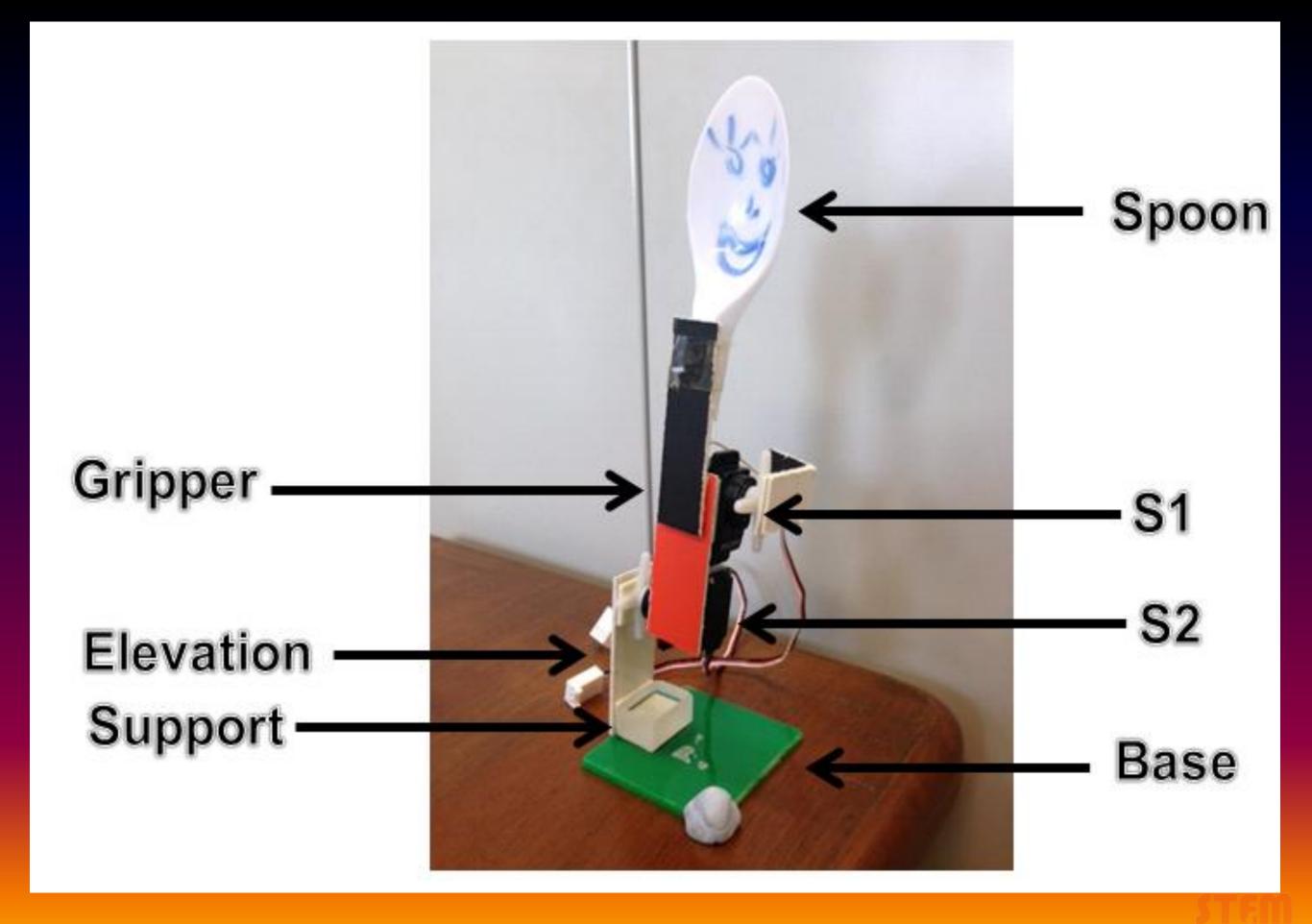

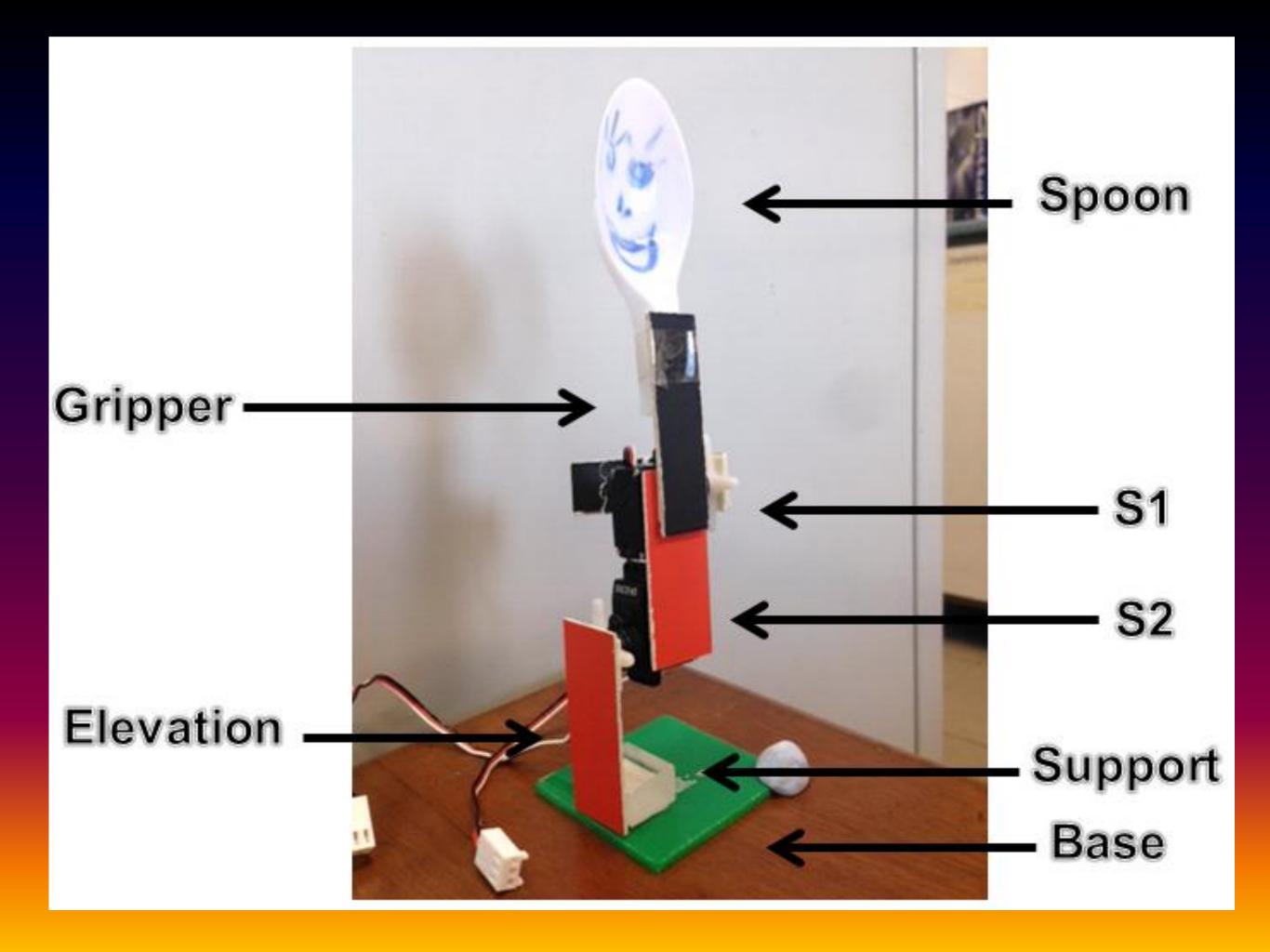

### Let's Construct!

#### You will need:

- 1. 1 Screwdriver
- 2. 1 Double-sided tape
- 3. 1 Scissors
- 4. Materials (Base, Support, Elevation, Gripper & Spoon)
- 5. 4 Servo motors

# **Build (Electronic)**

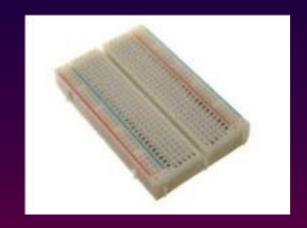

Breadboard

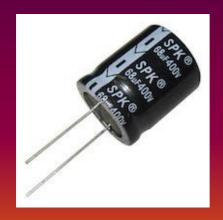

Capacitor

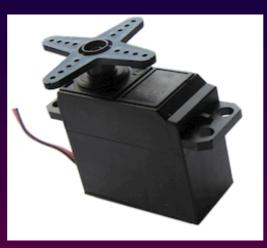

Servomotor

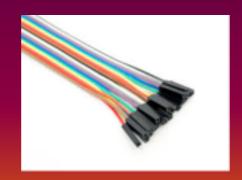

Jumper wires

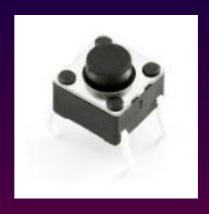

**Push Button** 

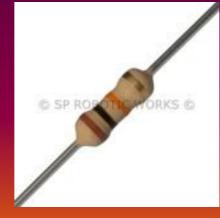

Resistor (10kohms)

## PWM Pins

Hint: There are 6!

Digital Input & Output Pin #1 - 13

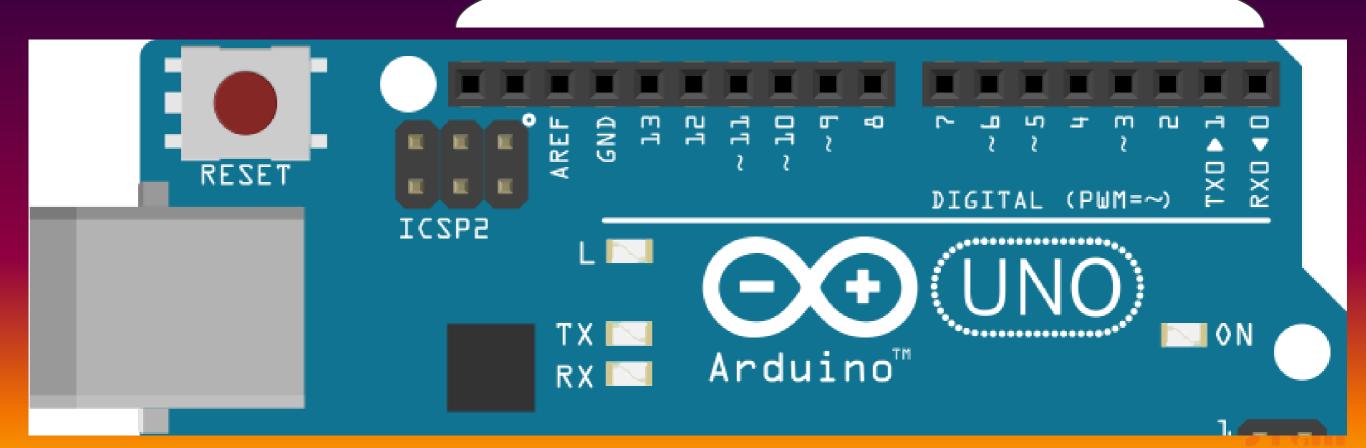

# **Build (Electronic)**

|   |                    | 1 | 2 | 3         | 4 | 5         | 6 | 7 | 8 | 9 | 10 | 11 | 12 | 13 |
|---|--------------------|---|---|-----------|---|-----------|---|---|---|---|----|----|----|----|
| Α | Shade              |   |   |           |   |           |   |   |   |   |    |    |    |    |
|   | PWM                |   |   |           |   |           |   |   |   |   |    |    |    |    |
| В | Tick               |   |   |           |   |           |   |   |   |   |    |    |    |    |
|   | pins               |   |   |           |   |           |   |   |   |   |    |    |    |    |
| С | Servo<br>Indicator |   |   | 7         |   | 0         |   |   |   |   |    |    |    |    |
|   | Indicator          |   |   | <b>S1</b> |   | <b>S2</b> |   |   |   |   |    |    |    |    |
| D | Push               |   |   |           |   |           |   |   |   |   |    |    |    | PB |
|   | Button             |   |   |           |   |           |   |   |   |   |    |    |    | rd |

A: Identify PWM pins

B : Select 4 PWM pins

C: Label servomotors to pins

D: Pin for push button

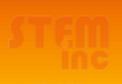

## \* Important \*

## Servomotor wiring

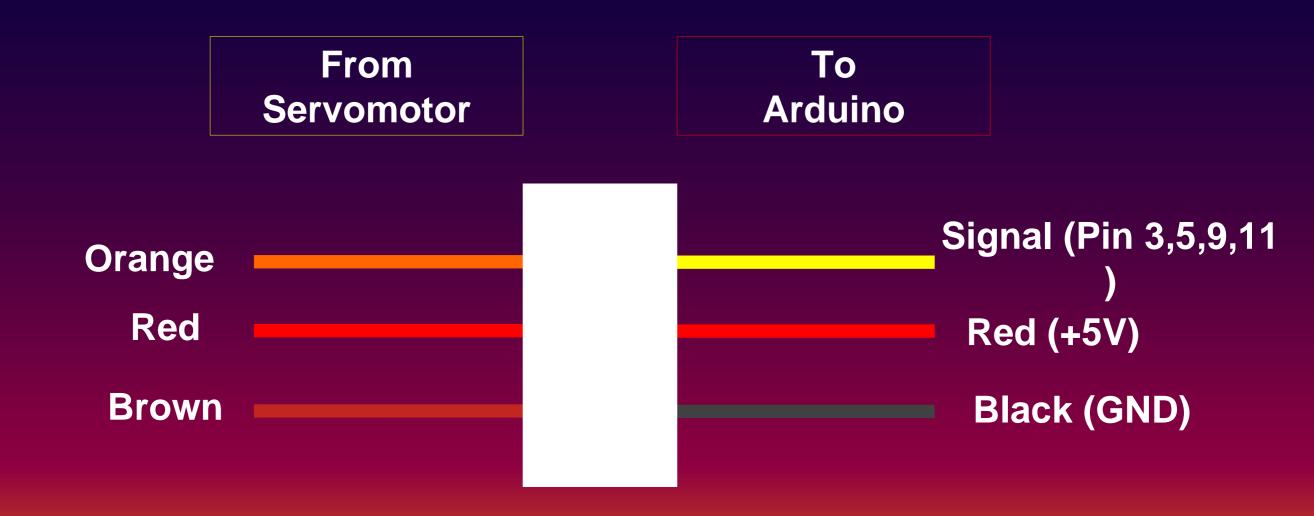

Page 5, Note 1 (Highlight)

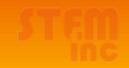

Servo1 (S1)

Servo2 (S2)

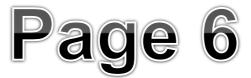

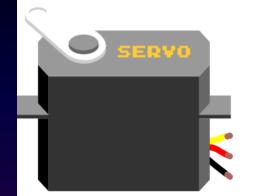

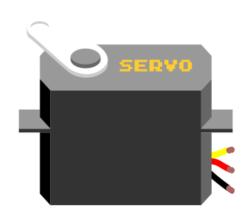

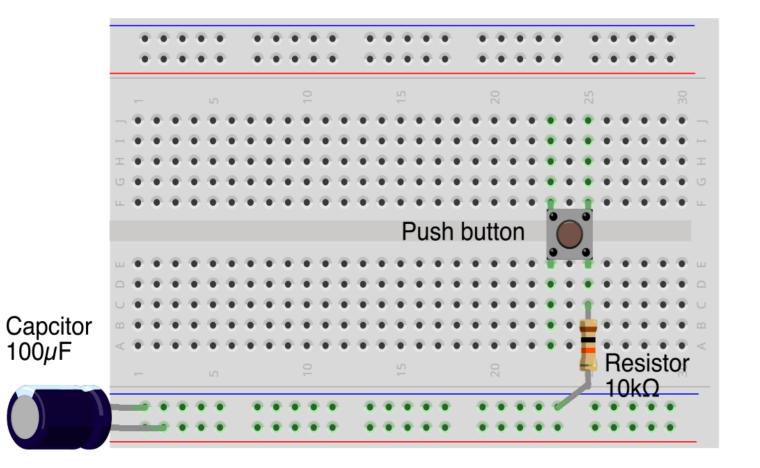

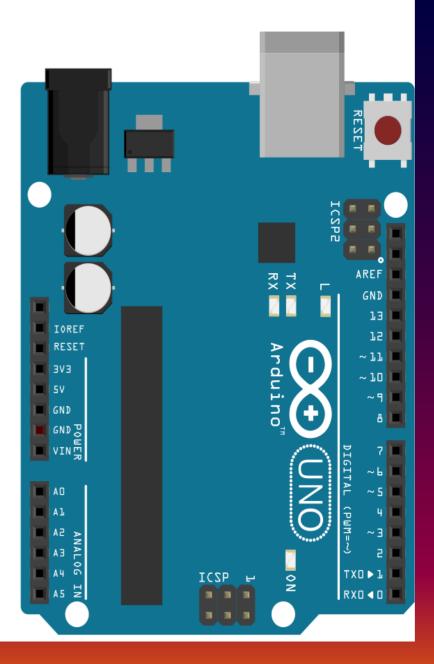

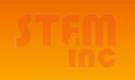

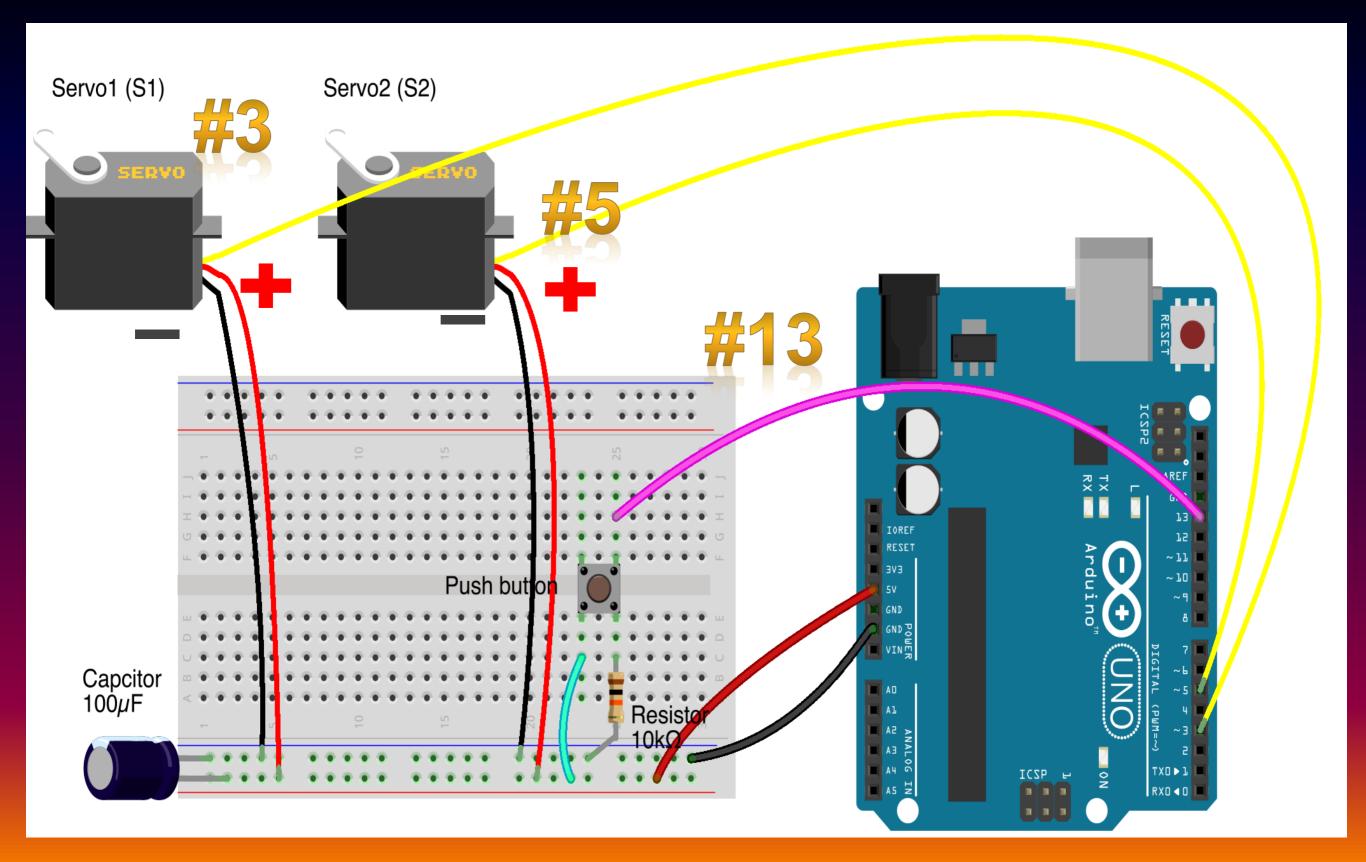

# Page 6; C3.Code

| Part Servo |    | Minimum Angle | Initial Angle | Maximum Angle |  |  |
|------------|----|---------------|---------------|---------------|--|--|
| Gripper    | S1 | 0             | 90            | 90            |  |  |
| Reach      | S2 | 0             | 90            | 180           |  |  |

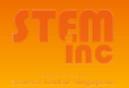

### Instruction and Demo

\* Half of the class nearer to the corridor move to the front of the Lab for Demo of Robotic Arm

# Split

The other half move to the back of the Lab for instructions on the materials

## Lets get Coding! (Declare)

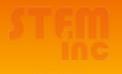

## Lets get Coding! (Prepare)

```
void setup()
                        // assign S1 to Pin 3
S1.attach(3);
                        // assign S2 to Pin 5
S2.attach(5);
S1.write(90);
                        // set servo at 90 deg position
 S2.write(90);
                           // set servo at 90 deg position
pinMode (button, INPUT); // set the push button as INPUT
delay(3000);
                           // pause for 3 secs
```

## Lets get Coding! (Execute)

## Lets get Coding! (Execute)

### **Troubleshoot**

Step 1: Click the Verify button (to check for errors)

Step 2: Click the Upload button

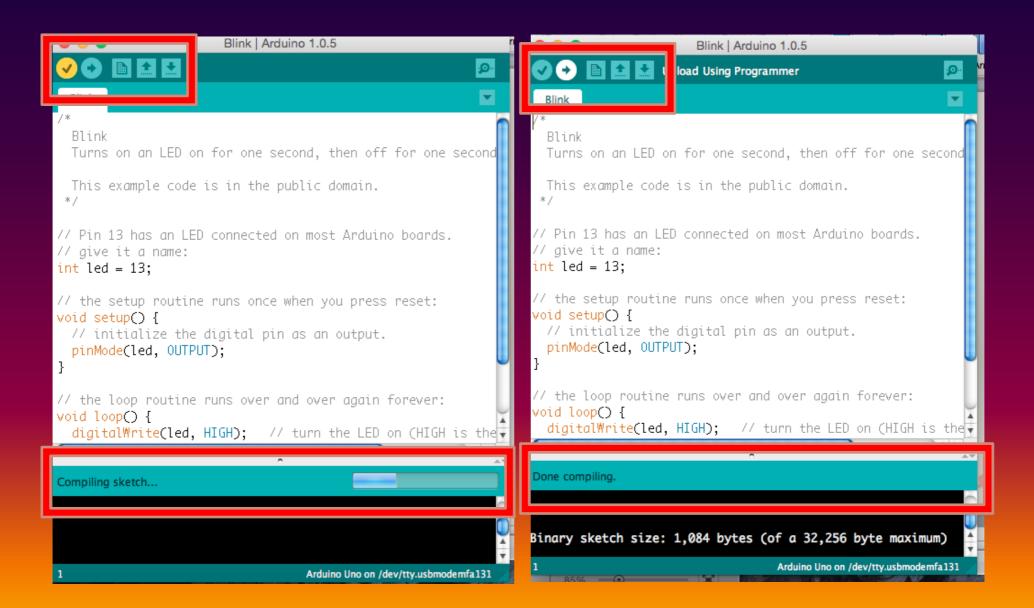

#### Troubleshoot (Lets Think!)

Were there errors upon verifying your program?

How do you correct it?

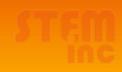

#### Troubleshoot (Lets Think!)

Is your arm able to move upon uploading your sketch?

What was your greatest challenge?

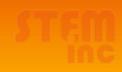

### Troubleshoot (Lets Think!)

Could you identify what part(s) went wrong?

Discuss with your Educator

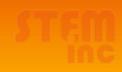

## Challenge Yourself!

Add another switch to your circuit.

Program anothter set of instructions to perform another arm movement as shown in Video 2

Use the sketch given in the Project Website.

Show your educators how yours work!

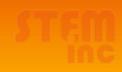

## Before you go...

Step 1: Disconnect all your components

Step 2: Click: File > Examples > 01.Basics > Blink

Step 3: Click the Upload button

| Arduino       | File Edit  | Sketch     | Tools | Help     |                               |          |                   |  |  |
|---------------|------------|------------|-------|----------|-------------------------------|----------|-------------------|--|--|
| <b>•</b> • •  | New        |            |       | ₩N       | sketch_dec02a   Arduino 1.0.5 |          |                   |  |  |
|               | Open       |            |       | ЖO       |                               |          |                   |  |  |
|               | Sketchbook |            |       | ▶        |                               |          |                   |  |  |
| sketch_dec02a | Examples   |            |       | <b>•</b> | 01.Basics                     | <b>•</b> | AnalogReadSerial  |  |  |
| •             | Close      |            |       | ₩W       | 02.Digital                    | •        | BareMinimum       |  |  |
|               | Save       |            |       | #S       | 03.Analog                     | •        | Blink             |  |  |
|               | Save As    |            |       | 企業S      | 04.Communication              | •        | DigitalReadSerial |  |  |
|               | Upload     |            |       | ЖU       | 05.Control ► Fade             |          |                   |  |  |
|               | Upload U   | sing Progr | ammer | 企業U      | 06.Sensors                    | - ▶      | ReadAnalogVoltage |  |  |
|               |            |            |       |          | 07 D: 1                       |          |                   |  |  |